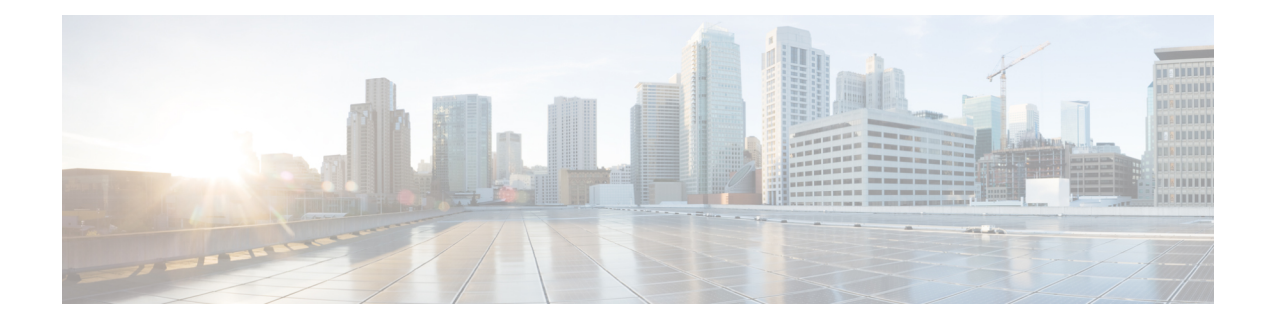

# **Configuring Access Control Lists**

This chapter contains the following sections:

- [Information](#page-0-0) About ACLs, on page 1
- [Configuring](#page-6-0) IP ACLs, on page 7
- [Configuring](#page-15-0) MAC ACLs, on page 16
- Example [Configuration](#page-20-0) for MAC ACLs, on page 21
- [Information](#page-20-1) About VLAN ACLs, on page 21
- [Configuring](#page-21-0) VACLs, on page 22
- [Configuration](#page-24-0) Examples for VACL, on page 25
- [Configuring](#page-24-1) ACLs on Virtual Terminal Lines, on page 25

## <span id="page-0-0"></span>**Information About ACLs**

An access control list (ACL) is an ordered set of rules that you can use to filter traffic. Each rule specifies a set of conditions that a packet must satisfy to match the rule. When the switch determines that an ACL applies to a packet, it tests the packet against the conditions of all rules. The first match determines whether the packet is permitted or denied. If there is no match, the switch appliesthe applicable default rule. The switch continues processing packets that are permitted and drops packets that are denied.

You can use ACLs to protect networks and specific hosts from unnecessary or unwanted traffic. For example, you could use ACLs to disallow HTTP traffic from a high-security network to the Internet. You could also use ACLs to allow HTTP traffic but only to specific sites, using the IP address of the site to identify it in an IP ACL.

### **IP ACL Types and Applications**

The Cisco Nexus device supports IPv4, IPv6, and MAC ACLs for security traffic filtering. The switch allows you to use IP access control lists (ACLs) as port ACLs, VLAN ACLs, and Router ACLs as shown in the following table.

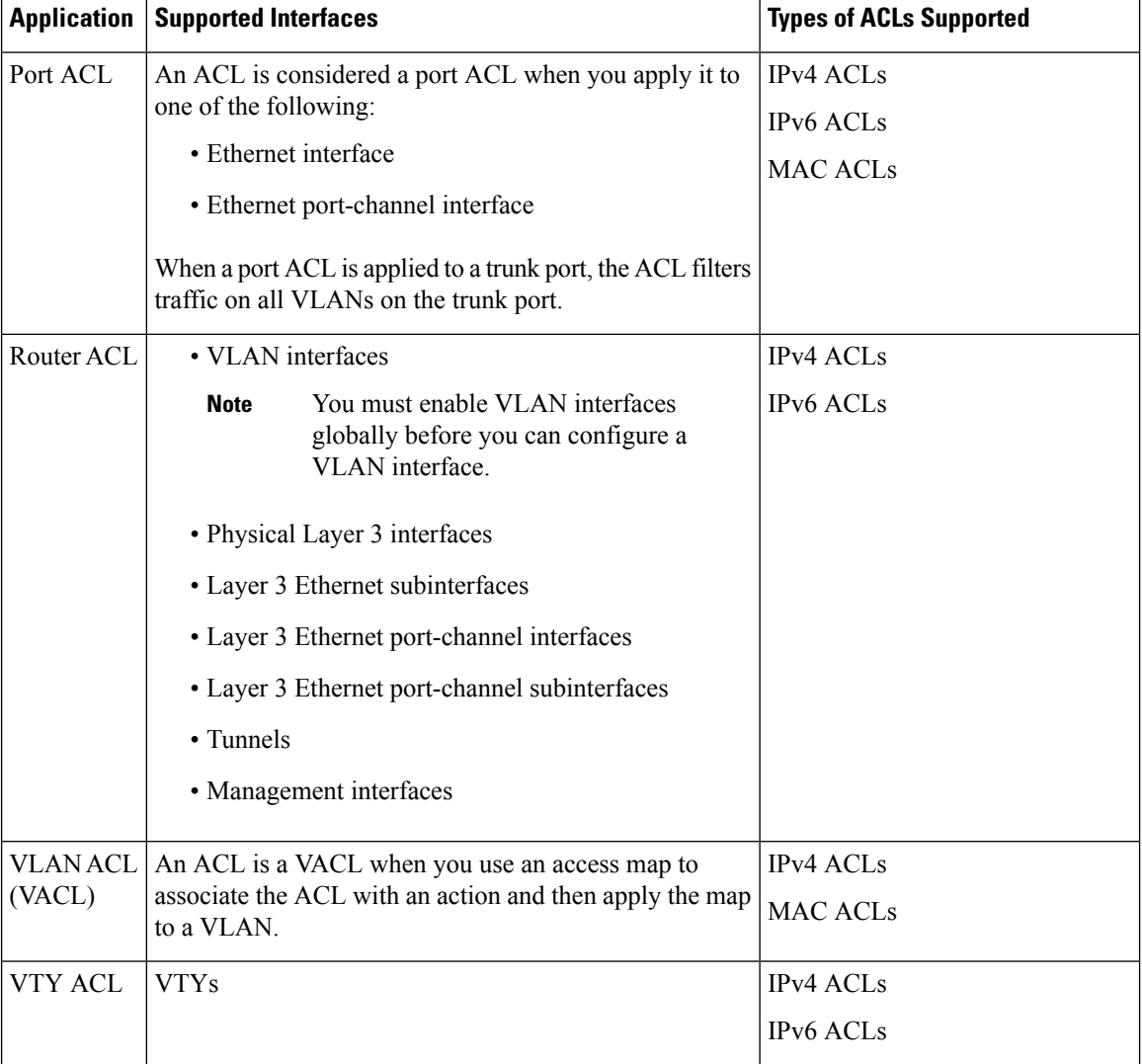

#### **Table 1: Security ACL Applications**

### **Application Order**

When the device processes a packet, it determines the forwarding path of the packet. The path determines which ACLs that the device applies to the traffic. The device applies the ACLs in the following order:

- **1.** Port ACL
- **2.** Ingress VACL
- **3.** Ingress Router ACL
- **4.** Egress Router ACL
- **5.** Egress VACL

### <span id="page-2-0"></span>**Rules**

Rules are what you create, modify, and remove when you configure how an ACL filters network traffic. Rules appear in the running configuration. When you apply an ACL to an interface or change a rule within an ACL that is already applied to an interface, the supervisor module creates ACL entries from the rules in the running configuration and sends those ACL entries to the applicable I/O module. Depending upon how you configure the ACL, there may be more ACL entries than rules, especially if you implement policy-based ACLs by using object groups when you configure rules.

You can create rules in access-list configuration mode by using the **permit** or **deny** command. The device allows traffic that matches the criteria in a permit rule and blocks traffic that matches the criteria in a deny rule. You have many options for configuring the criteria that traffic must meet in order to match the rule.

This section describes some of the options that you can use when you configure a rule.

### **Source and Destination**

In each rule, you specify the source and the destination of the traffic that matches the rule. You can specify both the source and destination as a specific host, a network or group of hosts, or any host.

### **Protocols**

IPv4, IPv6, and MAC ACLs allow you to identify traffic by protocol. For your convenience, you can specify some protocols by name. For example, in an IPv4 ACL, you can specify ICMP by name.

You can specify any protocol by the integer that represents the Internet protocol number. For example, you can use 115 to specify Layer 2 Tunneling Protocol (L2TP) traffic.

### **Implicit Rules**

IP and MAC ACLs have implicit rules, which means that although these rules do not appear in the running configuration, the switch applies them to traffic when no other rules in an ACL match.

All IPv4 ACLs include the following implicit rule:

deny ip any any

This implicit rule ensures that the switch denies unmatched IP traffic.

All IPv6 ACLs include the following implicit rule:

deny ipv6 any any

### **Additional Filtering Options**

You can identify traffic by using additional options. IPv4 ACLs support the following additional filtering options:

- Layer 4 protocol
- TCP and UDP ports
- ICMP types and codes
- IGMP types
- Precedence level
- Differentiated Services Code Point (DSCP) value
- TCP packets with the ACK, FIN, PSH, RST, SYN, or URG bit set
- Established TCP connections

IPv6 ACLs support the following additional filtering options:

- Layer 4 protocol
- Authentication Header Protocol
- Encapsulating Security Payload
- Payload Compression Protocol
- Stream Control Transmission Protocol (SCTP)
- SCTP, TCP, and UDP ports
- ICMP types and codes
- IGMP types
- Flow label
- DSCP value
- TCP packets with the ACK, FIN, PSH, RST, SYN, or URG bit set
- Established TCP connections
- Packet length

MAC ACLs support the following additional filtering options:

- Layer 3 protocol
- VLAN ID
- Class of Service (CoS)

### **Sequence Numbers**

The Cisco Nexus device supports sequence numbers for rules. Every rule that you enter receives a sequence number, either assigned by you or assigned automatically by the device. Sequence numbers simplify the following ACL tasks:

- Adding new rules between existing rules—By specifying the sequence number, you specify where in the ACL a new rule should be positioned. For example, if you need to insert a rule between rules numbered 100 and 110, you could assign a sequence number of 105 to the new rule.
- Removing a rule—Without using a sequence number, removing a rule requires that you enter the whole rule, as follows:

switch(config-acl)# **no permit tcp 10.0.0.0/8 any**

However, if the same rule had a sequence number of 101, removing the rule requires only the following command:

```
switch(config-acl)# no 101
```
• Moving a rule—With sequence numbers, if you need to move a rule to a different position within an ACL, you can add a second instance of the rule using the sequence number that positions it correctly, and then you can remove the original instance of the rule. This action allows you to move the rule without disrupting traffic.

If you enter a rule without a sequence number, the device adds the rule to the end of the ACL and assigns a sequence number that is 10 greater than the sequence number of the preceding rule to the rule. For example, if the last rule in an ACL has a sequence number of 225 and you add a rule without a sequence number, the device assigns the sequence number 235 to the new rule.

In addition, the device allows you to reassign sequence numbers to rules in an ACL. Resequencing is useful when an ACL has rules numbered contiguously, such as 100 and 101, and you need to insert one or more rules between those rules.

### **Logical Operators and Logical Operation Units**

IP ACL rules for TCP and UDP traffic can use logical operators to filter traffic based on port numbers.

The Cisco Nexus device stores operator-operand couples in registers called logical operation units (LOUs) to perform operations (greater than, less than, not equal to, and range) on the TCP and UDP ports specified in an IP ACL.

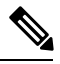

**Note** The range operator is inclusive of boundary values.

These LOUs minimize the number of ternary content addressable memory (TCAM) entries needed to perform these operations. A maximum of two LOUs are allowed for each feature on an interface. For example an ingress RACL can use two LOUs, and a QoS feature can use two LOUs. If an ACL feature requires more than two arithmetic operations, the first two operations use LOUs, and the remaining access control entries (ACEs) get expanded.

The following guidelines determine when the device stores operator-operand couples in LOUs:

• If the operator or operand differs from other operator-operand couples that are used in other rules, the couple is stored in an LOU.

For example, the operator-operand couples "gt 10" and "gt 11" would be stored separately in half an LOU each. The couples "gt 10" and "lt 10" would also be stored separately.

• Whether the operator-operand couple is applied to a source port or a destination port in the rule affects LOU usage. Identical couples are stored separately when one of the identical couples is applied to a source port and the other couple is applied to a destination port.

For example, if a rule applies the operator-operand couple "gt 10" to a source port and another rule applies a "gt 10" couple to a destination port, both couples would also be stored in half an LOU, resulting in the use of one whole LOU. Any additional rules using a "gt 10" couple would not result in further LOU usage.

### **Statistics and ACLs**

The device can maintain global statistics for each rule that you configure in IPv4, IPv6, and MAC ACLs. If an ACL is applied to multiple interfaces, the maintained rule statistics are the sum of packet matches (hits) on all the interfaces on which that ACL is applied.

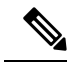

**Note** The device does not support interface-level ACL statistics.

For each ACL that you configure, you can specify whether the device maintains statistics for that ACL, which allows you to turn ACL statistics on or off as needed to monitor traffic filtered by an ACL or to help troubleshoot the configuration of an ACL.

The device does not maintain statistics for implicit rules in an ACL. For example, the device does not maintain a count of packets that match the implicit **deny ip any any** rule at the end of all IPv4 ACLs. If you want to maintain statistics for implicit rules, you must explicitly configure the ACL with rules that are identical to the implicit rules.

### **Licensing Requirements for ACLs**

The following table shows the licensing requirements for this feature:

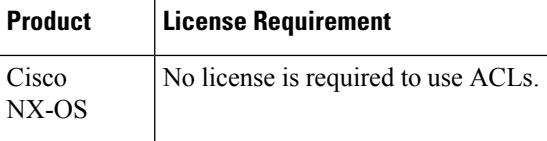

### **Prerequisites for ACLs**

IP ACLs have the following prerequisites:

- You must be familiar with IP addressing and protocols to configure IP ACLs.
- You must be familiar with the interface types that you want to configure with ACLs.

VACLs have the following prerequisite:

• Ensure that the IP ACL or MAC ACL that you want to use in the VACL exists and is configured to filter traffic in the manner that you need for this application.

### **Guidelines and Limitations for ACLs**

IP ACLs have the following configuration guidelines and limitations:

- We recommend that you perform ACL configuration using the Session Manager. This feature allows you to verify ACL configuration and confirm that the resources required by the configuration are available prior to committing them to the running configuration. This is especially useful for ACLs that include more than about 1000 rules.
- To apply an IP ACL to a VLAN interface, you must have enabled VLAN interfaces globally.

MAC ACLs have the following configuration guidelines and limitations:

- MAC ACLs apply to ingress traffic only.
- ACL statistics are not supported if the DHCP snooping feature is enabled.

VACLs have the following configuration guidelines and limitations:

- We recommend that you perform ACL configurations using the Session Manager. This feature allows you to verify ACL configuration and confirm that the resources required by the configuration are available prior to committing them to the running configuration.
- ACL statistics are not supported if the DHCP snooping feature is enabled.

### **Default ACL Settings**

The following table lists the default settings for IP ACLs parameters.

**Table 2: Default IP ACLs Parameters**

| <b>Parameters</b> | <b>Default</b>                     |
|-------------------|------------------------------------|
| <b>IP ACLS</b>    | No IP ACLs exist by default.       |
| ACL rules         | Implicit rules apply to all ACLs.  |
| Object<br>groups  | No object groups exist by default. |

The following table lists the default settings for MAC ACLs parameters.

**Table 3: Default MAC ACLs Parameters**

| <b>Parameters   Default</b> |                                              |
|-----------------------------|----------------------------------------------|
| MAC<br>ACL <sub>s</sub>     | No MAC ACLs exist by default.                |
|                             | ACL rules   Implicit rules apply to all ACLs |

The following table lists the default settings for VACL parameters.

#### **Table 4: Default VACL Parameters**

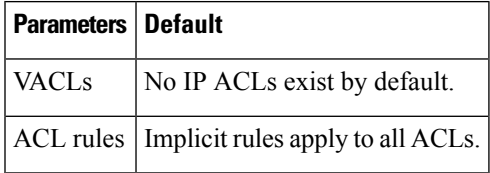

## <span id="page-6-1"></span><span id="page-6-0"></span>**Configuring IP ACLs**

### **Creating an IP ACL**

You can create an IPv4 or IPv6 ACL on the switch and add rules to it.

#### **SUMMARY STEPS**

- **1.** switch# **configure terminal**
- **2.** switch(config)# {**ip** | **ipv6**} **access-list** *name*
- **3.** switch(config-acl)# [*sequence-number*] {**permit** | **deny**} *protocol source destination*
- **4.** (Optional) switch(config-acl)# **statistics**
- **5.** (Optional) switch# **show** {**ip** | **ipv6**} **access-lists** *name*
- **6.** (Optional) switch# **show ip access-lists** *name*
- **7.** (Optional) switch# **copy running-config startup-config**

### **DETAILED STEPS**

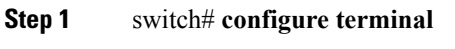

Enters global configuration mode.

**Step 2** switch(config)# {**ip** | **ipv6**} **access-list** *name*

Creates the IP ACL and enters IP ACL configuration mode. The *name* argument can be up to 64 characters.

**Step 3** switch(config-acl)# [*sequence-number*] {**permit** | **deny**} *protocol source destination*

Creates a rule in the IP ACL. You can create many rules. The *sequence-number* argument can be a whole number between 1 and 4294967295.

The **permit** and **deny** commands support many ways of identifying traffic. For more information, see the *Command Reference* for the specific Cisco Nexus device.

**Step 4** (Optional) switch(config-acl)# **statistics**

Specifies that the switch maintains global statistics for packets that match the rules in the ACL.

**Step 5** (Optional) switch# **show** {**ip** | **ipv6**} **access-lists** *name*

Displays the IP ACL configuration.

**Step 6** (Optional) switch# **show ip access-lists** *name*

Displays the IP ACL configuration.

**Step 7** (Optional) switch# **copy running-config startup-config**

Copies the running configuration to the startup configuration.

#### **Example**

This example shows how to create an IPv4 ACL:

```
switch# configure terminal
switch(config)# ip access-list acl-01
switch(config-acl)# permit ip 192.168.2.0/24 any
switch(config-acl)# statistics
```
This example shows how to create an IPv6 ACL:

Ш

```
switch# configure terminal
switch(config)# ipv6 access-list acl-01-ipv6
switch(config-ipv6-acl)# permit tcp 2001:0db8:85a3::/48 2001:0db8:be03:2112::/64
```
### **Changing an IP ACL**

You can add and remove rules in an existing IPv4 or IPv6 ACL. You cannot change existing rules. Instead, to change a rule, you can remove it and recreate it with the desired changes.

If you need to add more rules between existing rules than the current sequence numbering allows, you can use the **resequence** command to reassign sequence numbers.

### **SUMMARY STEPS**

- **1.** switch# **configure terminal**
- **2.** switch(config)# {**ip** | **ipv6**} **access-list** *name*
- **3.** switch(config)# **ip access-list** *name*
- **4.** switch(config-acl)# [*sequence-number*] {**permit** | **deny**} *protocol source destination*
- **5.** (Optional) switch(config-acl)# **no** {*sequence-number* | {**permit** | **deny**} *protocol source destination*}
- **6.** (Optional) switch(config-acl)# [**no**] **statistics**
- **7.** (Optional) switch#**show ip access-lists** *name*
- **8.** (Optional) switch# **copy running-config startup-config**

### **DETAILED STEPS**

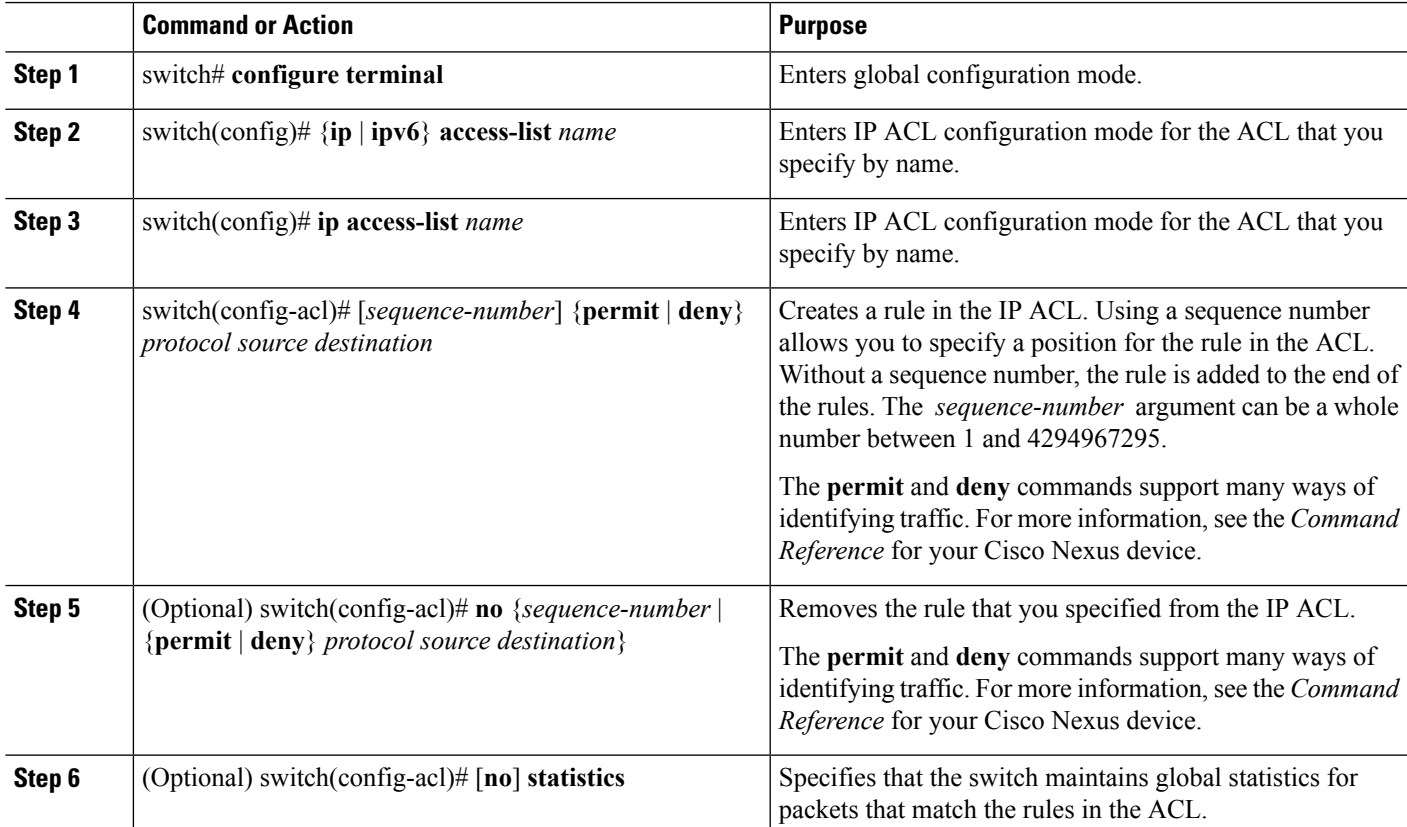

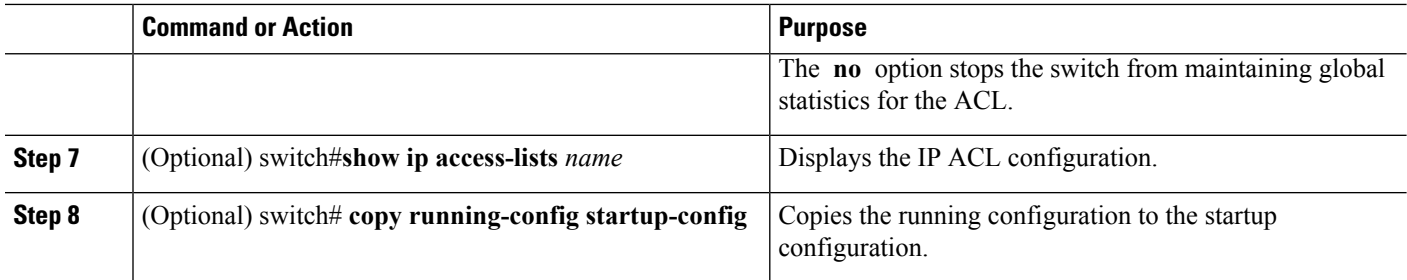

#### **Related Topics**

[Changing](#page-9-0) Sequence Numbers in an IP ACL, on page 10

## **Removing an IP ACL**

You can remove an IP ACL from the switch.

Before you remove an IP ACL from the switch, be sure that you know whether the ACL is applied to an interface. The switch allows you to remove ACLs that are currently applied. Removing an ACL does not affect the configuration of interfaces where you have applied the ACL. Instead, the switch considers the removed ACL to be empty.

### **SUMMARY STEPS**

- **1.** switch# **configure terminal**
- **2.** switch(config)# **no** {**ip** | **ipv6**} **access-list** *name*
- **3.** switch(config)# no **ip access-list** *name*
- **4.** (Optional) switch# **show running-config**
- **5.** (Optional) switch# **copy running-config startup-config**

#### **DETAILED STEPS**

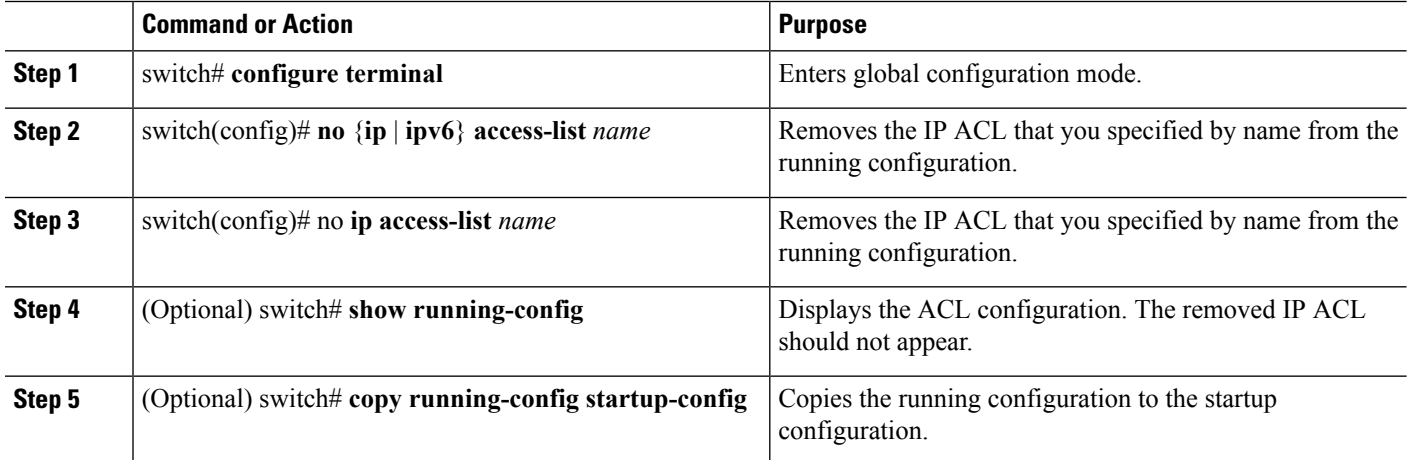

## <span id="page-9-0"></span>**Changing Sequence Numbers in an IP ACL**

You can change all the sequence numbers assigned to the rules in an IP ACL.

### **SUMMARY STEPS**

- **1.** switch# **configure terminal**
- **2.** switch(config)# **resequence** {**ip** | **ipv6**} **access-list** *name starting-sequence-number increment*
- **3.** (Optional) switch# **show** {**ip** | **ipv6**} **access-lists** *name*
- **4.** (Optional) switch# **copy running-config startup-config**

### **DETAILED STEPS**

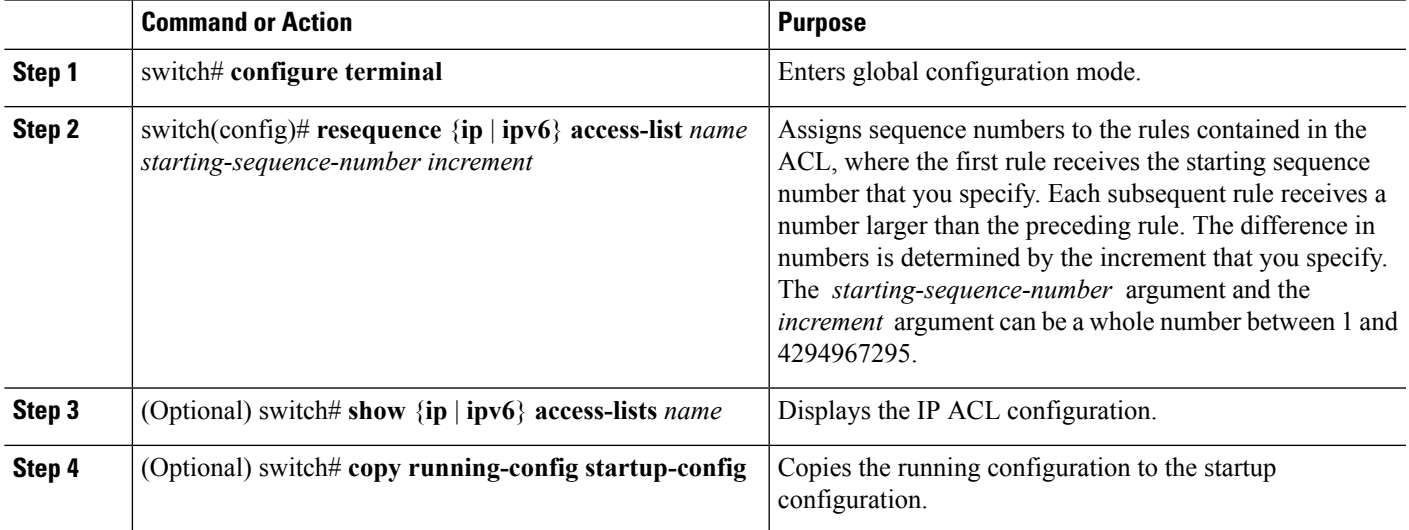

## **Configuring ACLs with Logging**

You can create an access-control list for logging traffic of a specified protocol and address.

### **SUMMARY STEPS**

- **1.** switch# **configure terminal**
- **2.** switch(config)# {**ip** | **ipv6**} **access-list** *name*
- **3.** switch(config-acl)# **permit** *protocol source destination* **log**
- **4.** switch(config-acl)# **exit**
- **5.** (Optional) switch(config)# **copy running-config startup-config**

### **DETAILED STEPS**

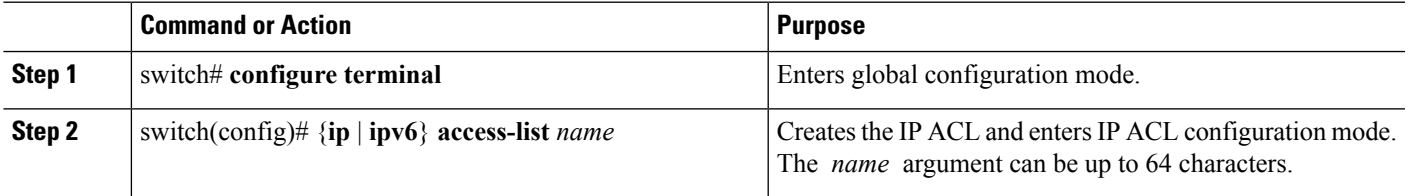

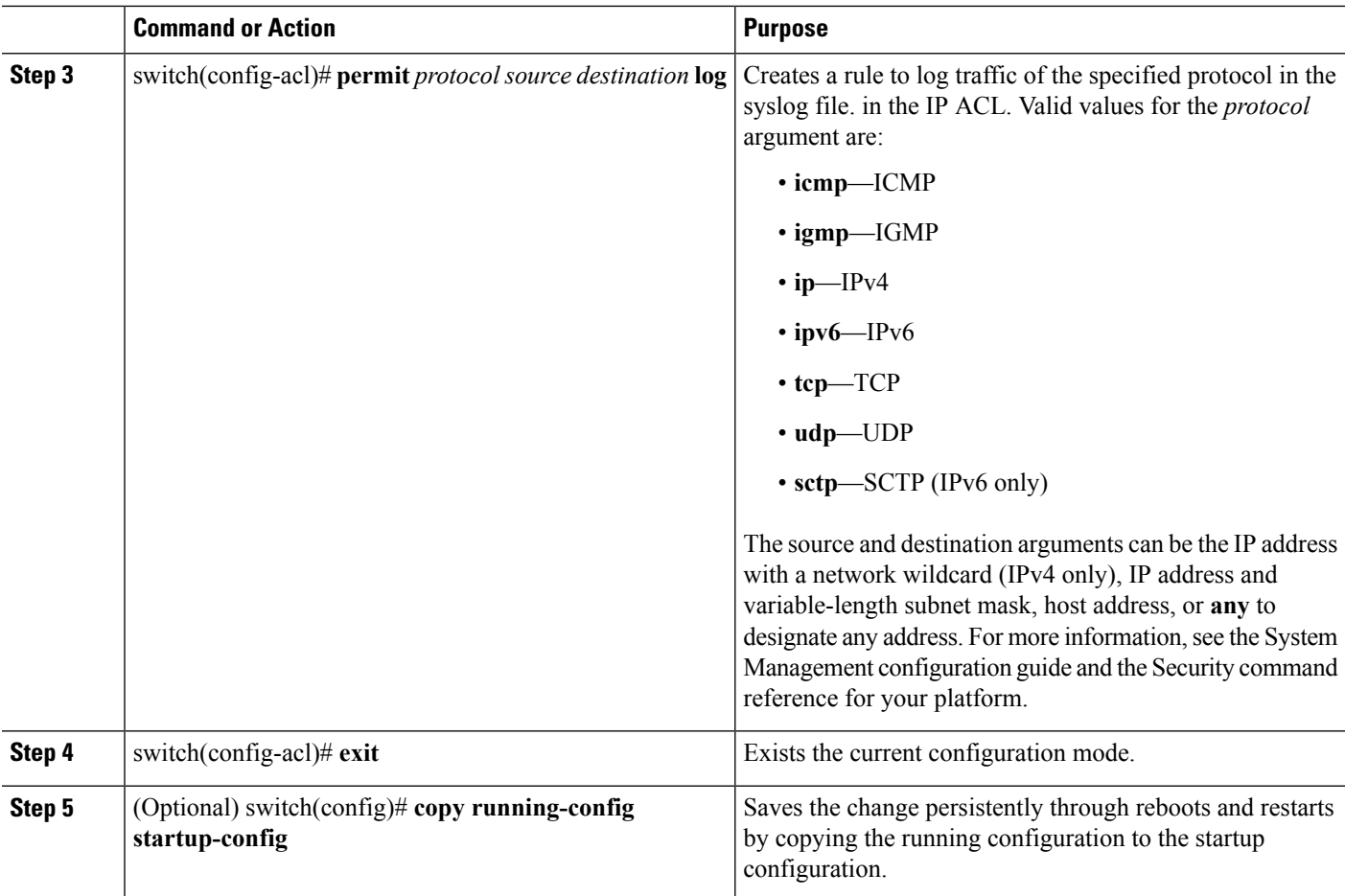

### **Example**

The following example shows how to create an ACL for logging entries that match IPv4 TCP traffic from any source and any destination:

```
switch# configuration terminal
switch(config)# ip access-list tcp_log
switch(config-acl)# permit tcp any any log
switch(config-acl)# exit
switch(config)# copy running-config startup-config
```
### **Applying an IP ACL to mgmt0**

You can apply an IPv4 or IPv6 ACL to the management interface (mgmt0).

#### **Before you begin**

Ensure that the ACL that you want to apply exists and that it is configured to filter traffic in the manner that you need for this application.

### **SUMMARY STEPS**

- **1. configure terminal**
- **2. interface mgmt** *port*
- **3. ip access-group** *access-list* {**in** | **out**}
- **4.** (Optional) **show running-config aclmgr**
- **5.** (Optional) **copy running-config startup-config**

### **DETAILED STEPS**

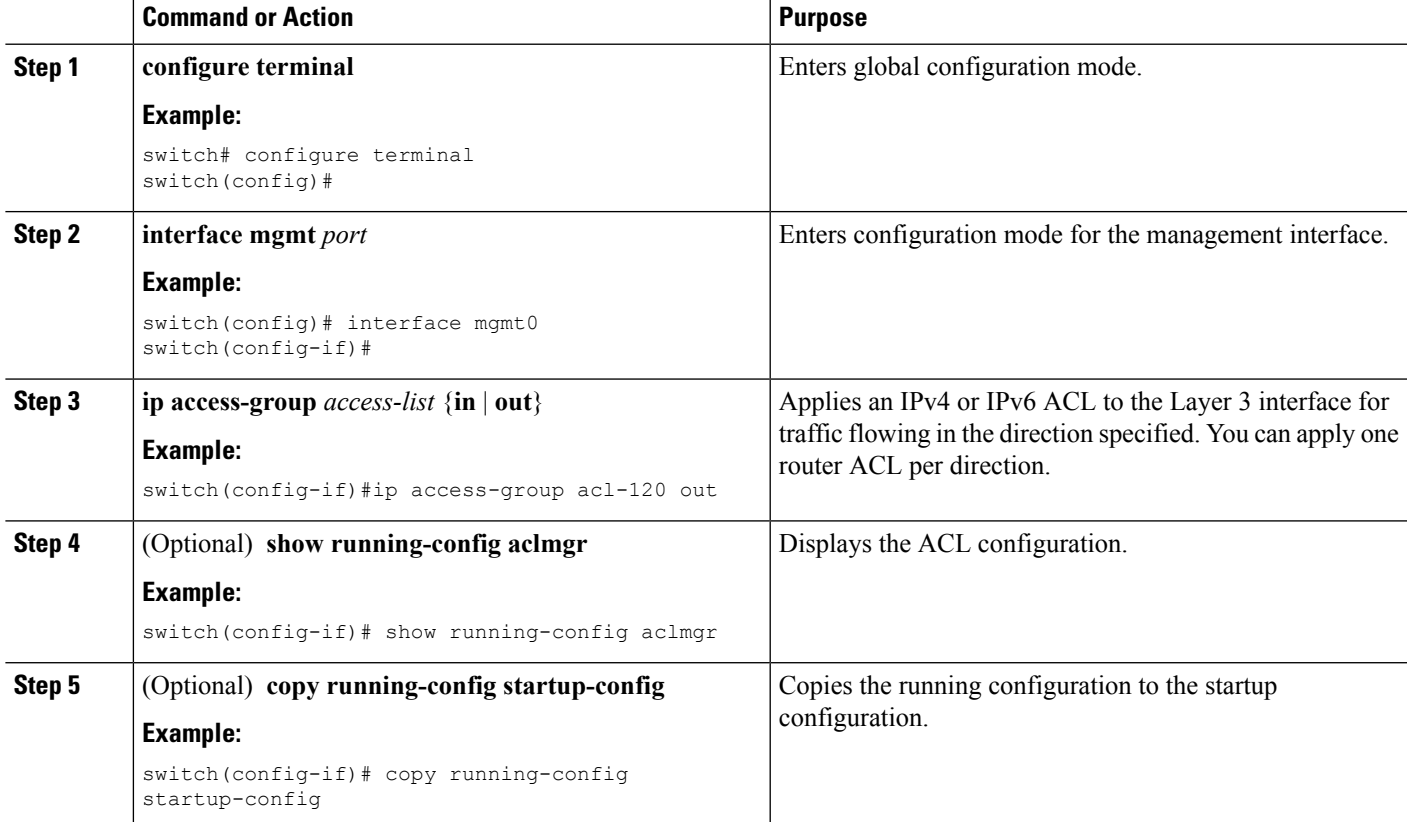

Related Topics

• Creating an IP ACL

## **Applying an IP ACL as a Router ACL**

You can apply an IPv4 or IPv6 ACL to any of the following types of interfaces:

- Physical Layer 3 interfaces and subinterfaces
- Layer 3 Ethernet port-channel interfaces and subinterfaces
- VLAN interfaces
- Tunnels

• Management interfaces

ACLs applied to these interface types are considered router ACLs.

#### **Before you begin**

Ensure that the ACL you want to apply exists and that it is configured to filter traffic in the manner that you need for this application.

#### **SUMMARY STEPS**

- **1.** switch# **configure terminal**
- **2.** Enter one of the following commands:
	- switch(config)# **interface ethernet** *slot*/*port*[**.** *number*]
	- switch(config)# **interface port-channel** *channel-number*[**.** *number*]
	- switch(config)# **interface tunnel** *tunnel-number*
	- switch(config)# **interface vlan** *vlan-ID*
	- switch(config)# **interface mgmt** *port*
- **3.** Enter one of the following commands:
	- switch(config-if)# **ip access-group** *access-list* {**in** | **out**}
	- switch(config-if)# **ipv6 traffic-filter** *access-list* {**in** | **out**}
- **4.** (Optional) switch(config-if)# **show running-config aclmgr**
- **5.** (Optional) switch(config-if)# **copy running-config startup-config**

#### **DETAILED STEPS**

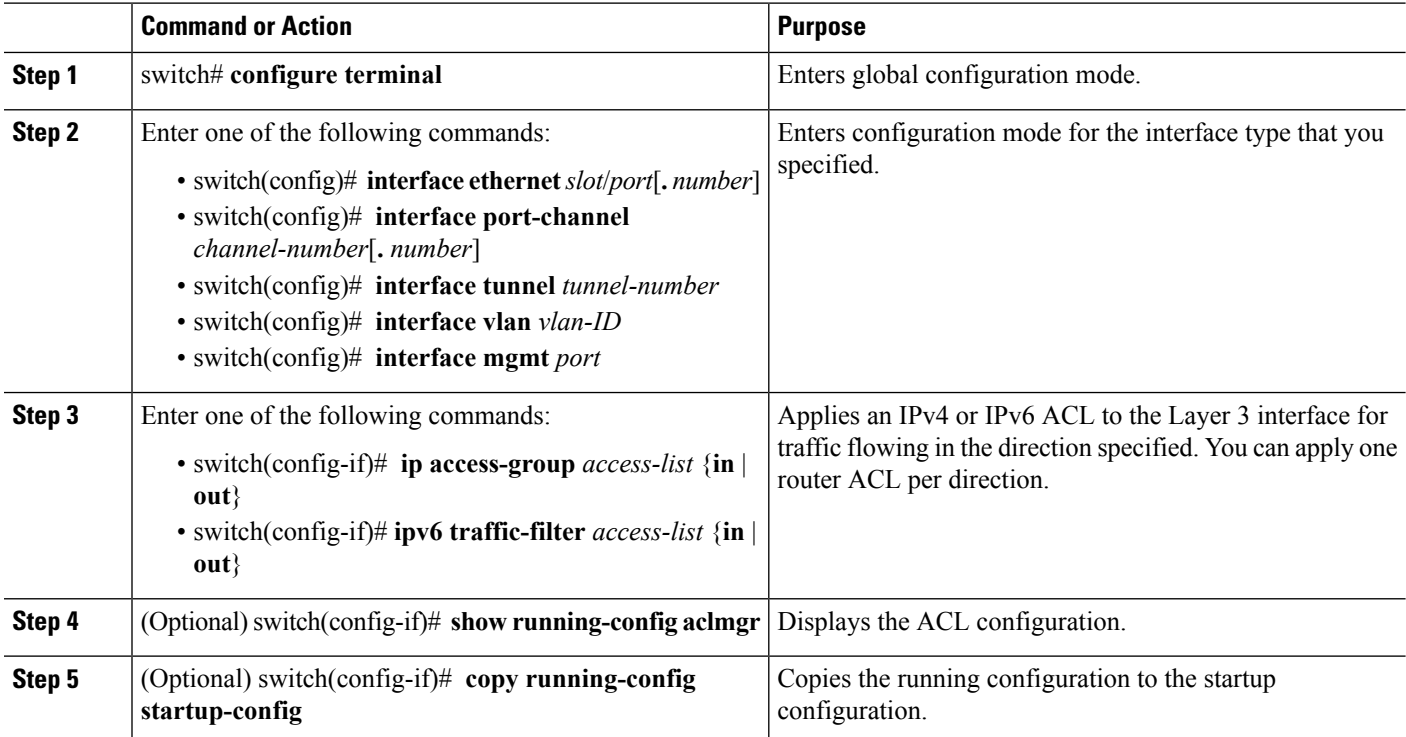

Ш

### **Applying an IP ACL as a Port ACL**

You can apply an IPv4 or IPv6 ACL to a physical Ethernet interface or a PortChannel. ACLs applied to these interface types are considered port ACLs.

**Note**

Some configuration parameters when applied to an PortChannel are not reflected on the configuration of the member ports.

### **SUMMARY STEPS**

- **1.** switch# **configure terminal**
- **2.** switch(config)# **interface** {**ethernet** [*chassis*/]*slot*/*port* | **port-channel** *channel-number*}
- **3.** switch(config-if)# {**ip port access-group** | **ipv6 port traffic-filter**} *access-list* **in**
- **4.** (Optional) switch# **show running-config**
- **5.** (Optional) switch# **copy running-config startup-config**

### **DETAILED STEPS**

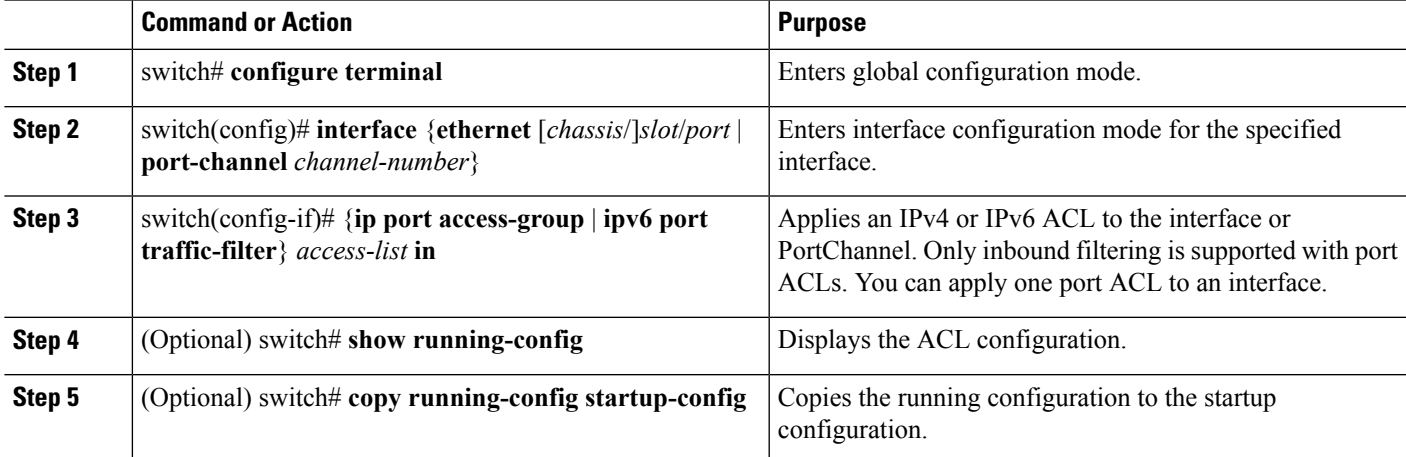

### **Verifying IP ACL Configurations**

To display IP ACL configuration information, perform one of the following tasks:

#### **Procedure**

• switch# **show running-config**

Displays ACL configuration, including IP ACL configuration and interfaces that IP ACLs are applied to.

• switch# **show running-config interface**

Displays the configuration of an interface to which you have applied an ACL.

#### **Example**

For detailed information about the fields in the output from these commands, refer to the *Command Reference* for your Cisco Nexus device.

### **Monitoring and Clearing IP ACL Statistics**

Use the **show ipaccess-lists** or**show ipv6 access-list** command to display statistics about an IP ACL, including the number of packets that have matched each rule. For detailed information about the fields in the output from this command, see the *Command Reference* for your Cisco Nexus device.

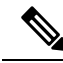

**Note** The mac access-list is applicable to non-IPv4 and non-IPv6 traffic only.

#### **Procedure**

• switch# **show** {**ip** | **ipv6**} **access-lists** *name*

Displays IP ACL configuration. If the IP ACL includes the **statistics** command, then the **show ip access-lists** and **show** ipv6 **access-list** command output includes the number of packets that have matched each rule.

• switch#**show ip access-lists** *name*

Displays IP ACL configuration. If the IP ACL includes the **statistics** command, then the **show ip access-lists** command output includes the number of packets that have matched each rule.

• switch# **clear** {**ip** | **ipv6**} **access-list counters** [*access-list-name*]

Clears statistics for all IP ACLs or for a specific IP ACL.

• switch# **clear ip access-list counters** [*access-list-name*]

Clears statistics for all IP ACLs or for a specific IP ACL.

## <span id="page-15-0"></span>**Configuring MAC ACLs**

### **Creating a MAC ACL**

#### **SUMMARY STEPS**

- **1.** switch# **configure terminal**
- **2.** switch# **mac access-list** *name*
- **3.** switch(config-mac-acl)# [*sequence-number*] {**permit** | **deny**} *source destination protocol*
- **4.** (Optional) switch(config-mac-acl)# **statistics**
- **5.** (Optional) switch# **show mac access-lists** *name*
- **6.** (Optional) switch# **copy running-config startup-config**

#### **DETAILED STEPS**

Ш

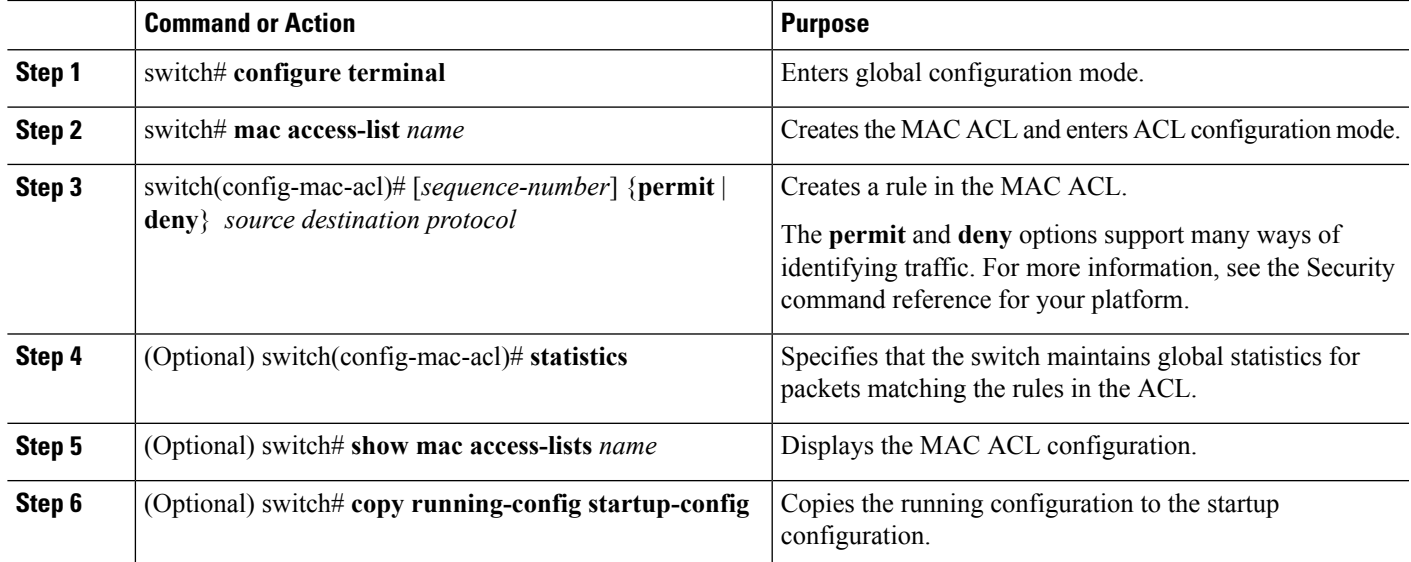

#### **Example**

The following example shows how to create a MAC ACL and add rules to it:

```
switch# configure terminal
switch(config)# mac access-list acl-mac-01
switch(config-mac-acl)# permit 00c0.4f00.0000 0000.00ff.ffff any
switch(config-mac-acl)# statistics
```
### **Changing a MAC ACL**

In an existing MAC ACL, you can add and remove rules. You cannot change existing rules. Instead, to change a rule, you can remove it and recreate it with the desired changes.

If you need to add more rules between existing rules than the current sequence numbering allows, you can use the **resequence** command to reassign sequence numbers.

### **SUMMARY STEPS**

- **1.** switch# **configure terminal**
- **2.** switch(config)# **mac access-list** *name*
- **3.** switch(config-mac-acl)# [*sequence-number*] {**permit** | **deny**} *source destination protocol*
- **4.** (Optional) switch(config-mac-acl)#**no** {*sequence-number* | {**permit**|**deny**} *source destination protocol*}
- **5.** (Optional) switch(config-mac-acl)# [**no**] **statistics**
- **6.** (Optional) switch# **show mac access-lists** *name*
- **7.** (Optional) switch# **copy running-config startup-config**

#### **DETAILED STEPS**

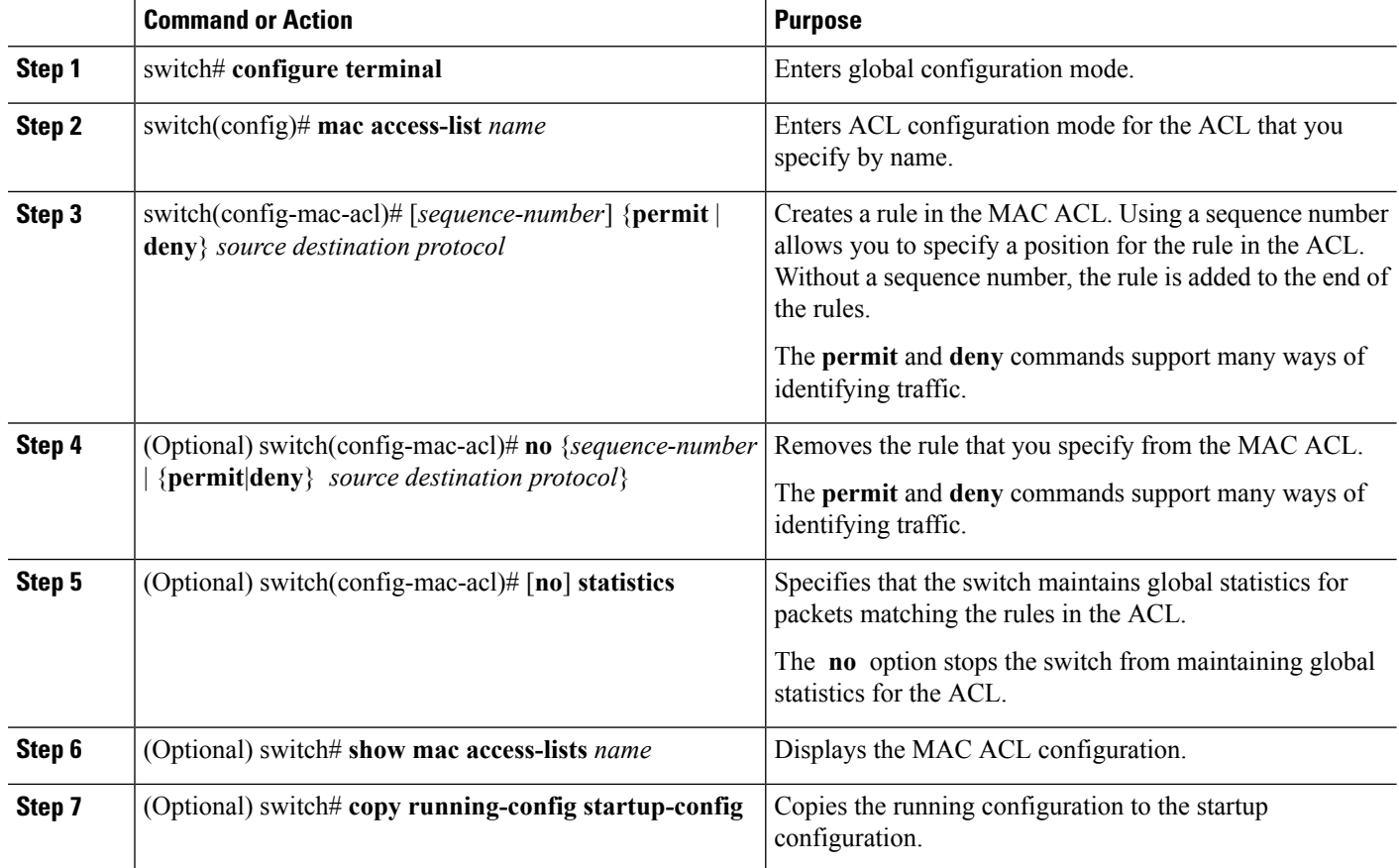

#### **Example**

The following example shows how to change a MAC ACL:

```
switch# configure terminal
switch(config)# mac access-list acl-mac-01
switch(config-mac-acl)# 100 permit mac 00c0.4f00.00 0000.00ff.ffff any
switch(config-mac-acl)# statistics
```
### **Removing a MAC ACL**

You can remove a MAC ACL from the switch.

Be sure that you know whether the ACL is applied to an interface. The switch allows you to remove ACLs that are current applied. Removing an ACL does not affect the configuration of interfaces where you have applied the ACL. Instead, the switch considers the removed ACL to be empty.

### **SUMMARY STEPS**

- **1.** switch# **configure terminal**
- **2.** switch(config)# **no mac access-list** *name*
- **3.** (Optional) switch# **show mac access-lists**
- **4.** (Optional) switch# **copy running-config startup-config**

### **DETAILED STEPS**

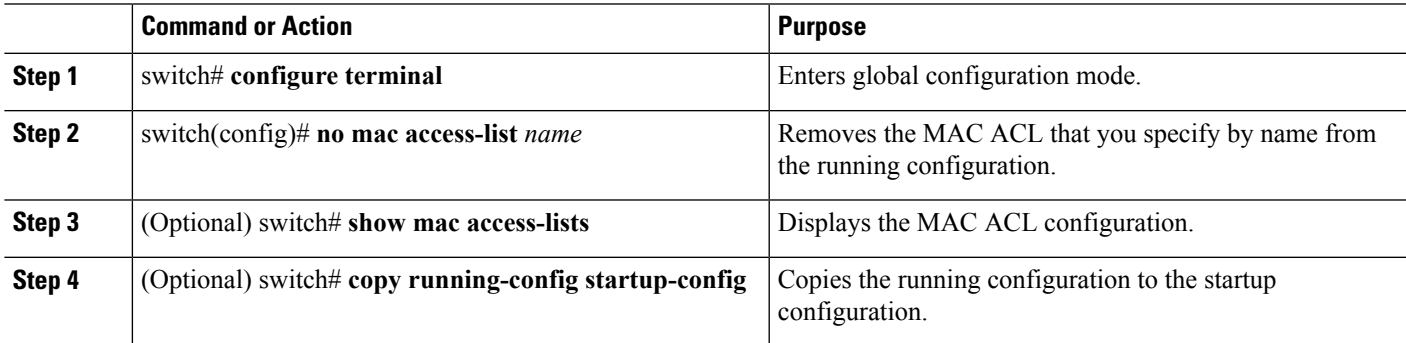

## **Changing Sequence Numbers in a MAC ACL**

You can change all the sequence numbers assigned to rules in a MAC ACL. Resequencing is useful when you need to insert rules into an ACL and there are not enough available sequence numbers.

### **SUMMARY STEPS**

- **1.** switch# **configure terminal**
- **2.** switch(config)# **resequence mac access-list** *name starting-sequence-number increment*
- **3.** (Optional) switch# **show mac access-lists** *name*
- **4.** (Optional) switch# **copy running-config startup-config**

### **DETAILED STEPS**

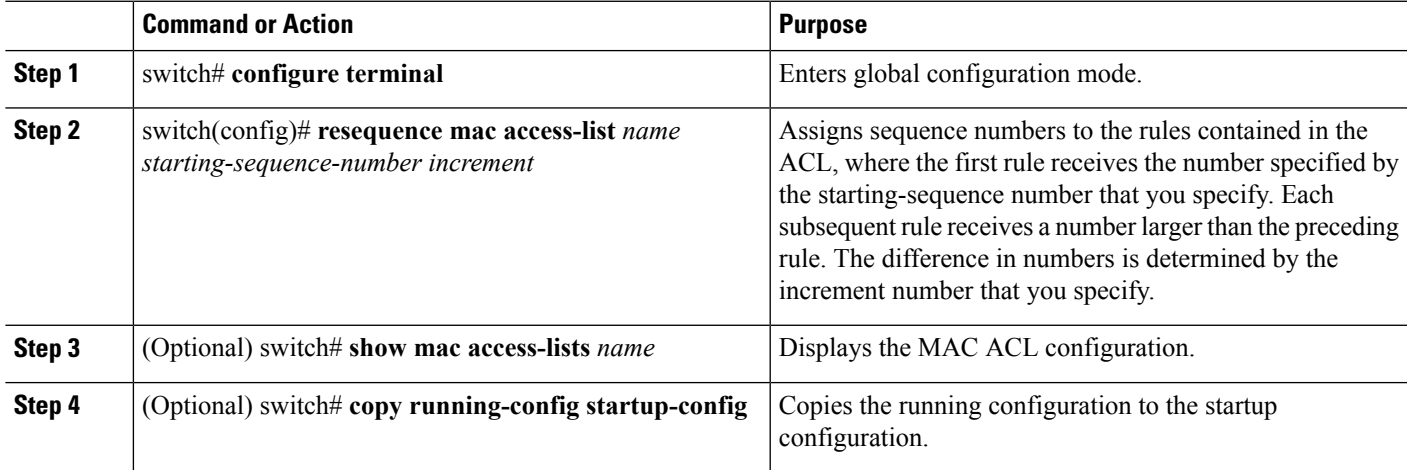

#### **Related Topics**

[Rules](#page-2-0), on page 3

### **Applying a MAC ACL as a Port ACL**

You can apply a MAC ACL as a port ACL to any of the following interface types:

- Ethernet interfaces
- EtherChannel interfaces

Be sure that the ACL that you want to apply exists and is configured to filter traffic as necessary for this application.

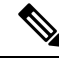

Some configuration parameters when applied to an EtherChannel are not reflected on the configuration of the member ports. **Note**

### **SUMMARY STEPS**

- **1.** switch# **configure terminal**
- **2.** switch(config)# **interface** {**ethernet** [*chassis*/]*slot*/*port* | **port-channel** *channel-number*}
- **3.** switch(config-if)# **mac port access-group** *access-list*
- **4.** (Optional) switch# **show running-config**
- **5.** (Optional) switch# **copy running-config startup-config**

#### **DETAILED STEPS**

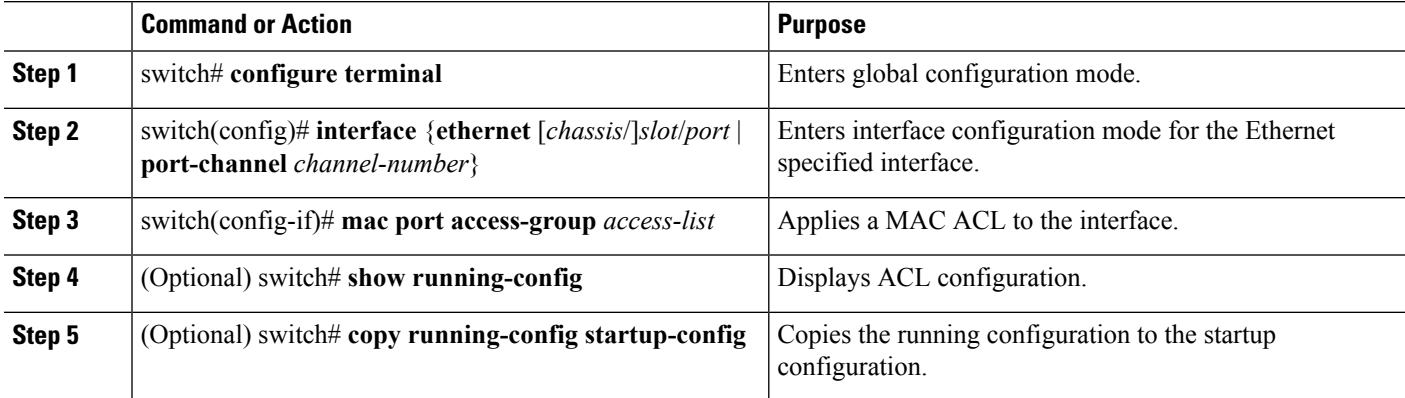

#### **Related Topics**

[Creating](#page-6-1) an IP ACL, on page 7

### **Verifying MAC ACL Configurations**

To display MAC ACL configuration information, perform one of the following tasks:

#### **Procedure**

• switch# **show mac access-lists**

Displays the MAC ACL configuration

• switch# **show running-config**

Displays ACL configuration, including MAC ACLs and the interfaces that ACLs are applied to.

• switch# **show running-config interface**

Displays the configuration of the interface to which you applied the ACL.

### **Displaying and Clearing MAC ACL Statistics**

Use the **show mac access-lists** command to display statistics about a MAC ACL, including the number of packets that have matched each rule.

#### **Procedure**

• switch# **show mac access-lists**

Displays MAC ACL configuration. If the MAC ACL includes the **statistics** command, the **show mac access-lists** command output includes the number of packets that have matched each rule.

• switch# **clear mac access-list counters**

Clears statistics for all MAC ACLs or for a specific MAC ACL.

## <span id="page-20-0"></span>**Example Configuration for MAC ACLs**

This example shows how to create a MAC ACL named acl-mac-01 and apply it to Ethernet interface 1/1:

#### switch# **configure terminal**

```
switch(config)# mac access-list acl-mac-01
switch(config-mac-acl)# permit 00c0.4f00.0000 0000.00ff.ffff any
switch(config-mac-acl)# exit
switch(config)# interface ethernet 1/1
switch(config-if)# mac access-group acl-mac-01
```
## <span id="page-20-1"></span>**Information About VLAN ACLs**

A VLAN ACL (VACL) is one application ofa MAC ACL or an IP ACL. You can configure VACLs to apply to all packets that are bridged within a VLAN. VACLs are used strictly for security packet filtering. VACLs are not defined by direction (ingress or egress).

### **VACLs and Access Maps**

VACLs use access maps to link an IP ACL or a MAC ACL to an action. The switch takes the configured action on packets that are permitted by the VACL.

### **VACLs and Actions**

In access map configuration mode, you use the **action** command to specify one of the following actions:

- Forward—Sends the traffic to the destination determined by normal operation of the switch.
- Drop—Drops the traffic.

### **Statistics**

The Cisco Nexus device can maintain global statistics for each rule in a VACL. If a VACL is applied to multiple VLANs, the maintained rule statistics are the sum of packet matches (hits) on all the interfaces on which that VACL is applied.

**Note** The Cisco Nexus device does not support interface-level VACL statistics.

For each VLAN access map that you configure, you can specify whether the switch maintains statistics for that VACL. This allows you to turn VACL statistics on or off as needed to monitor traffic filtered by a VACL or to help troubleshoot VLAN access-map configuration.

## <span id="page-21-0"></span>**Configuring VACLs**

### **Creating or Changing a VACL**

You can create or change a VACL. Creating a VACL includes creating an access map that associates an IP ACL or MAC ACL with an action to be applied to the matching traffic.

### **SUMMARY STEPS**

- **1.** switch# **configure terminal**
- **2.** switch(config)# **vlan access-map** *map-name*
- **3.** switch(config-access-map)# **match ip address** *ip-access-list*
- **4.** switch(config-access-map)# **match mac address** *mac-access-list*
- **5.** switch(config-access-map)# **action** {**drop** | **forward**}
- **6.** (Optional) switch(config-access-map)# [**no**] **statistics**
- **7.** (Optional) switch(config-access-map)# **show running-config**
- **8.** (Optional) switch(config-access-map)# **copy running-config startup-config**

### **DETAILED STEPS**

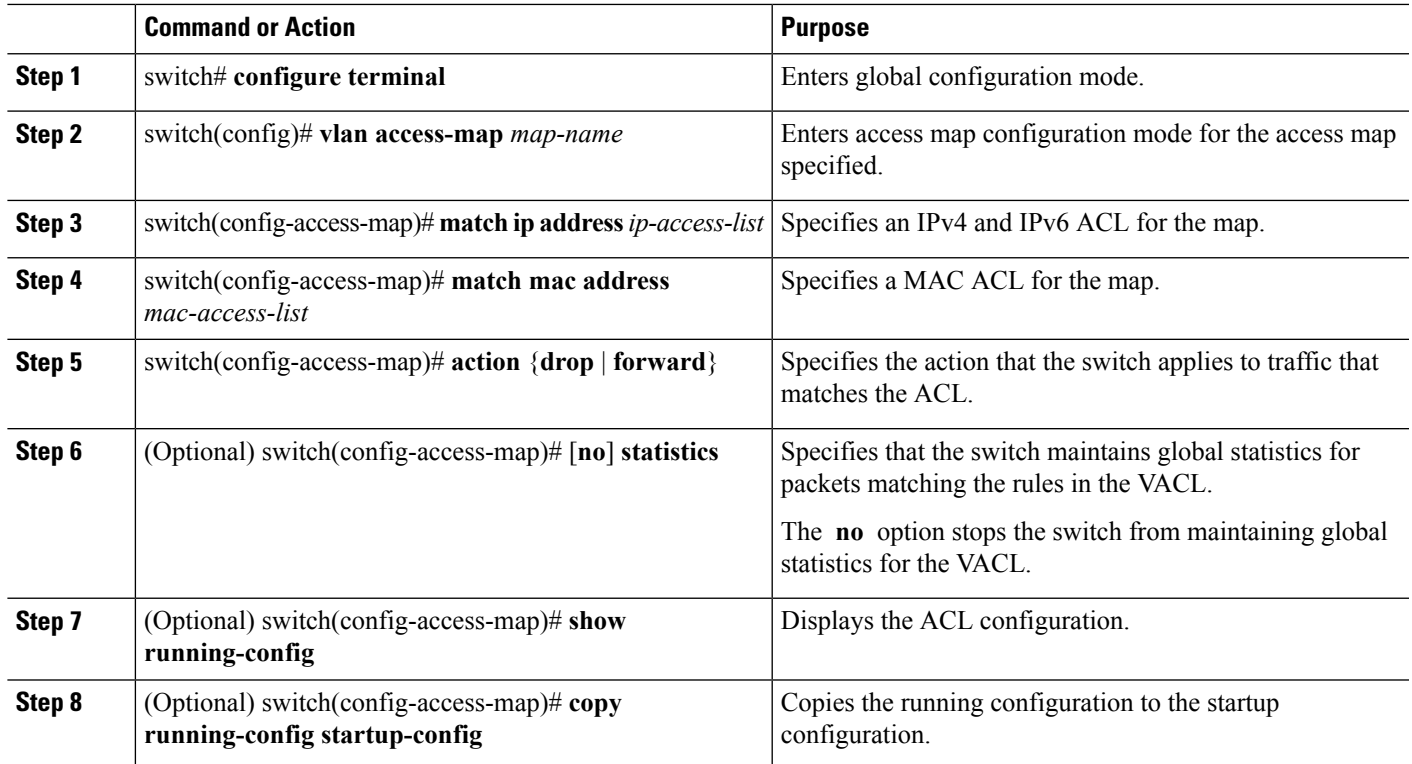

## **Removing a VACL**

You can remove a VACL, which means that you will delete the VLAN access map.

Be sure that you know whether the VACL is applied to a VLAN. The switch allows you to remove VACLs that are current applied. Removing a VACL does not affect the configuration of VLANs where you have applied the VACL. Instead, the switch considers the removed VACL to be empty.

### **SUMMARY STEPS**

- **1.** switch# **configure terminal**
- **2.** switch(config)# **no vlan access-map** *map-name*
- **3.** (Optional) switch(config)# **show running-config**
- **4.** (Optional) switch(config)# **copy running-config startup-config**

### **DETAILED STEPS**

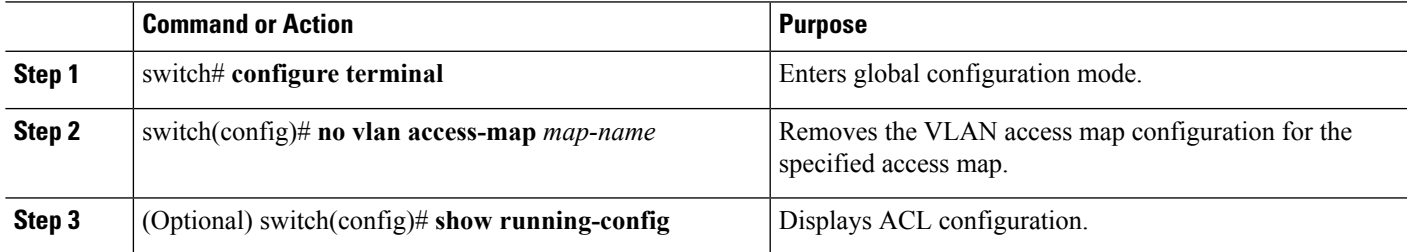

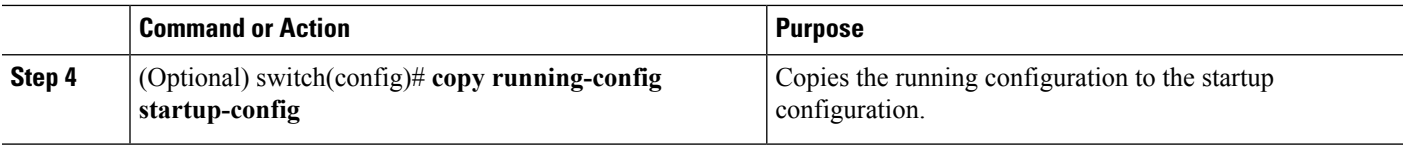

## **Applying a VACL to a VLAN**

You can apply a VACL to a VLAN.

### **SUMMARY STEPS**

- **1.** switch# **configure terminal**
- **2.** switch(config)# [**no**] **vlan filter** *map-name* **vlan-list** *list*
- **3.** (Optional) switch(config)# **show running-config**
- **4.** (Optional) switch(config)# **copy running-config startup-config**

### **DETAILED STEPS**

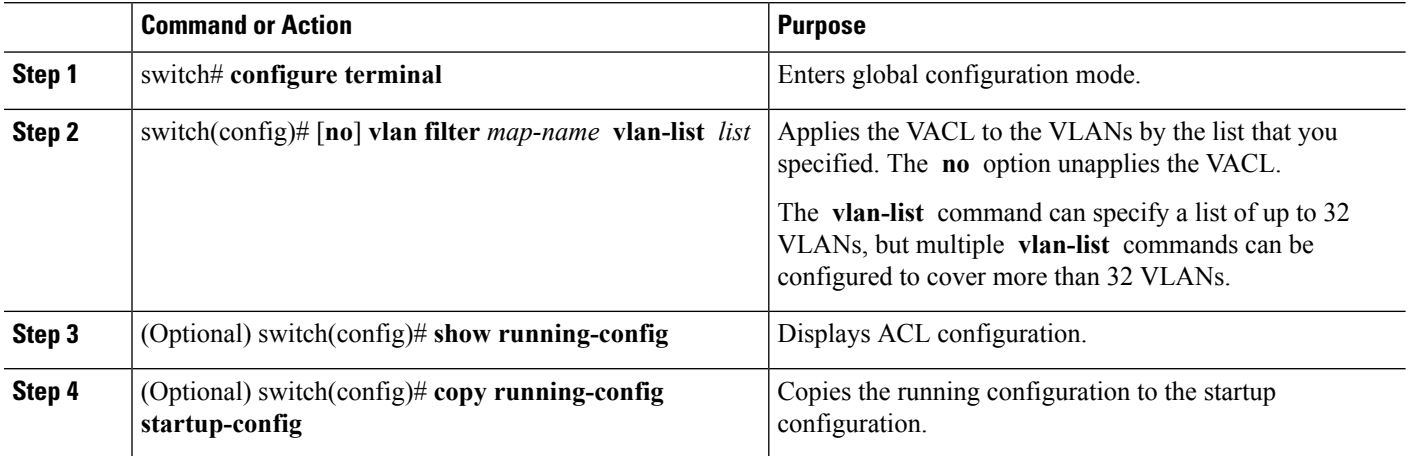

### **Verifying VACL Configuration**

To display VACL configuration information, perform one of the following tasks:

### **Procedure**

• switch# **show running-config aclmgr**

Displays ACL configuration, including VACL-related configuration.

• switch# **show vlan filter**

Displays information about VACLs that are applied to a VLAN.

• switch# **show vlan access-map**

Displays information about VLAN access maps.

### **Displaying and Clearing VACL Statistics**

To display or clear VACL statistics, perform one of the following tasks:

#### **Procedure**

• switch# **show vlan access-list**

Displays VACL configuration. If the VLAN access-map includes the **statistics** command, then the **show vlan access-list** command output includes the number of packets that have matched each rule.

• switch# **clear vlan access-list counters**

Clears statistics for all VACLs or for a specific VACL.

## <span id="page-24-0"></span>**Configuration Examples for VACL**

The following example shows how to configure a VACL to forward traffic permitted by an IP ACL named acl-ip-01 and how to apply the VACL to VLANs 50 through 82:

```
switch# configure terminal
switch(config)# vlan access-map acl-ip-map
switch(config-access-map)# match ip address acl-ip-01
switch(config-access-map)# action forward
switch(config-access-map)# exit
switch(config)# vlan filter acl-ip-map vlan-list 50-82
```
## <span id="page-24-1"></span>**Configuring ACLs on Virtual Terminal Lines**

To restrict incoming and outgoing connections for IPv4 or IPv6 between a Virtual Terminal (VTY) line and the addresses in an access list, use the **access-class** command in line configuration mode. To remove access restrictions, use the **no** form of this command.

Follow these guidelines when configuring ACLs on VTY lines:

- Set identical restrictions on all VTY lines because a user can connect to any of them.
- Statistics per entry is not supported for ACLs on VTY lines.

#### **Before you begin**

Be sure that the ACL that you want to apply exists and is configured to filter traffic for this application.

### **SUMMARY STEPS**

- **1.** switch# **configure terminal**
- **2.** switch(config)# **line vty**
- **3.** switch(config-line)# **access-class access-list-number {in | out}**
- **4.** (Optional) switch(config-line)# **no access-class access-list-number {in | out}**
- **5.** switch(config-line)# **exit**
- **6.** (Optional) switch# **show running-config aclmgr**
- **7.** (Optional) switch# **copy running-config startup-config**

### **DETAILED STEPS**

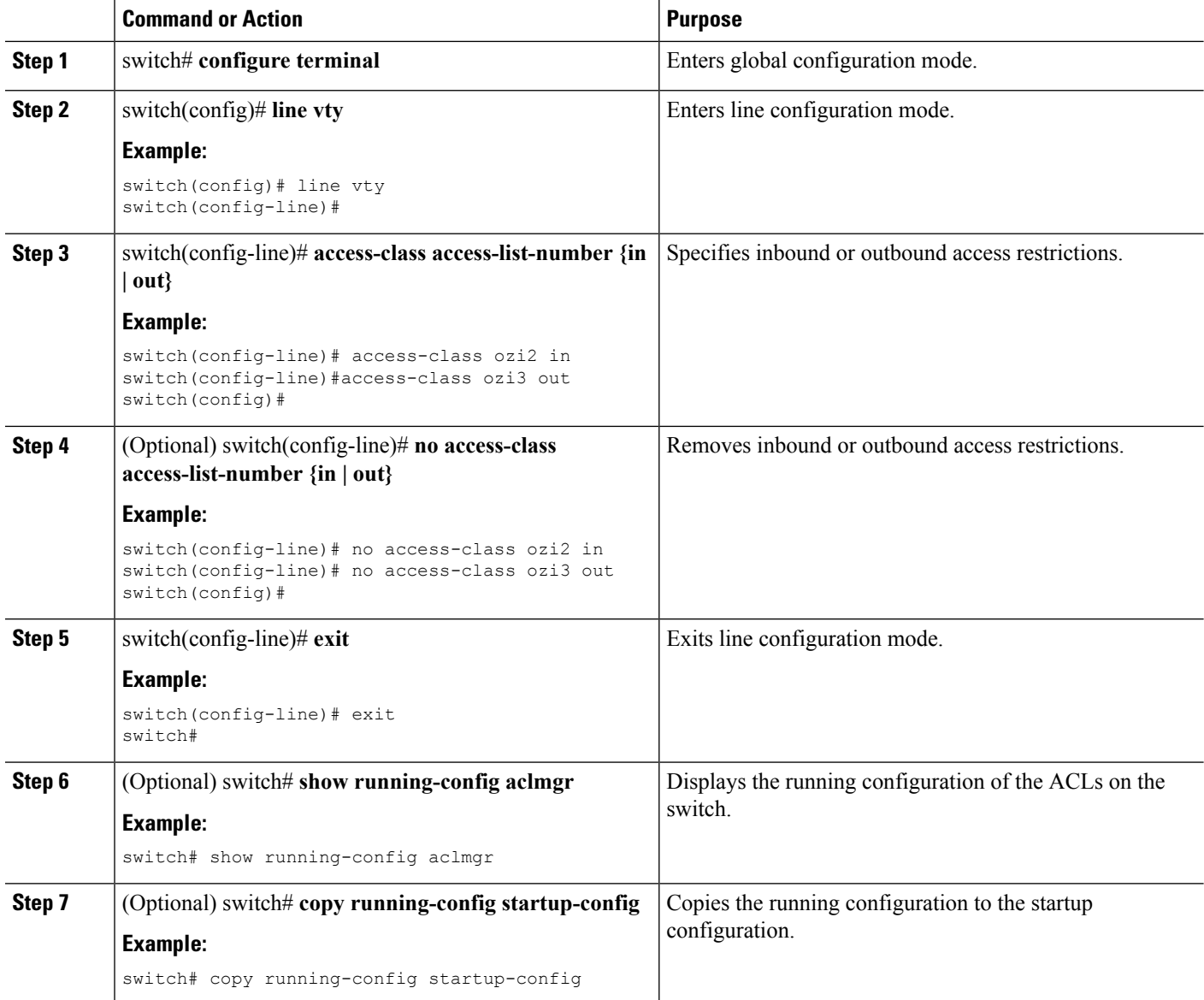

#### **Example**

The following example shows how to apply the access-class ozi2 command to the in-direction of the vty line.

```
switch# configure terminal
Enter configuration commands, one per line. End with CNTL/Z.
switch(config)# line vty
```
Ш

```
switch(config-line)# access-class ozi2 in
switch(config-line)# exit
switch#
```
### **Verifying ACLs on VTY Lines**

To display the ACL configurations on VTY lines, perform one of the following tasks:

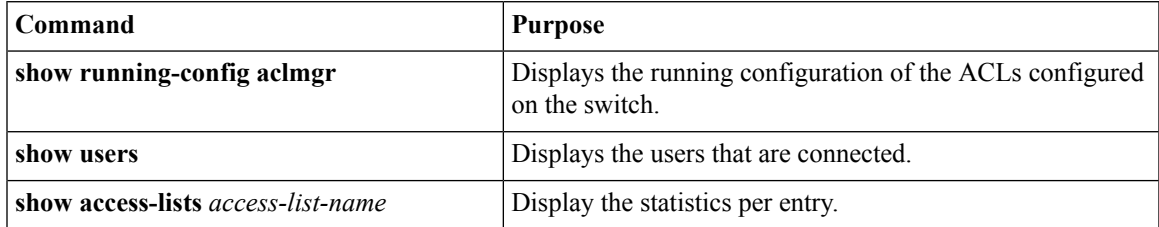

### **Configuration Examples for ACLs on VTY Lines**

The following example shows the connected users on the console line (ttyS0) and the VTY lines (pts/0 and  $pts/1$ ).

```
switch# show users
NAME LINE TIME IDLE PID COMMENT<br>admin ttyS0 Auq 27 20:45 . 14425 *
                  Aug 27 20:45 .
admin pts/0 Aug 27 20:06 00:46 14176 (172.18.217.82) session=ssh
admin pts/1 Aug 27 20:52 . 14584 (10.55.144.118)
```
The following example shows how to allow vty connections to all IPv4 hosts except 172.18.217.82 and how to deny vty connections to any IPv4 host except 10.55.144.118, 172.18.217.79, 172.18.217.82, 172.18.217.92:

- Applying the ipv6 access-list ozi7 command to the in direction of the VTY line, denies VTY connections to all IPv6 hosts.
- Applying the ipv6 access-list ozip6 command to the out direction of the VTY line, allows VTY connections to all IPv6 hosts.

```
switch# show running-config aclmgr
!Time: Fri Aug 27 22:01:09 2010
version 5.0(2)N1(1)
ip access-list ozi
  10 deny ip 172.18.217.82/32 any
  20 permit ip any any
ip access-list ozi2
  10 permit ip 10.55.144.118/32 any
  20 permit ip 172.18.217.79/32 any
  30 permit ip 172.18.217.82/32 any
  40 permit ip 172.18.217.92/32 any
ipv6 access-list ozi7
  10 deny tcp any any
ipv6 access-list ozip6
  10 permit tcp any any
line vty
 access-class ozi in
  access-class ozi2 out
 ipv6 access-class ozi7 in
  ipv6 access-class ozip6 out
```
The following example shows how to configure the IP access list by enabling per-entry statistics for the ACL:

```
switch# configure terminal
Enter configuration commands, one per line.
End with CNTL/Z.
switch(config)# ip access-list ozi2
switch(config-acl)# statistics per-entry
switch(config-acl)# deny tcp 172.18.217.83/32 any
switch(config-acl)# exit
switch(config)# ip access-list ozi
switch(config-acl)# statistics per-entry
switch(config-acl)# permit ip 172.18.217.20/24 any
switch(config-acl)# exit
switch#
```
The following example shows how to apply the ACLs on VTY in and out directions:

```
switch(config)# line vty
switch(config-line)# ip access-class ozi in
switch(config-line)# access-class ozi2 out
switch(config-line)# exit
switch#
```
The following example shows how to remove the access restrictions on the VTY line:

```
switch# configure terminal
Enter configuration commands, one per line. End
with CNTL/Z.
switch(config)# line vty
switch(config-line)# no access-class ozi2 in
switch(config-line)# no ip access-class ozi2 in
switch(config-line)# exit
switch#
```